## **Lions Clubs International MyLCI (MonLCI) Accès au district**

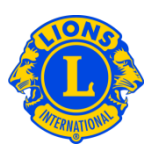

## **Identifiants de connexion supplémentaires, mots de passe offerts "par courtoisie" et destinés aux invités du district**

Il arrive souvent que les présidents de conseil et gouverneurs de district souhaitent mettre les informations sur le district multiple ou le district à la disposition de quelques Lions supplémentaires. Dans le passé cela s'appelait des "mots de passe offerts par courtoisie" ou des "identifiants de connexion supplémentaires". Avec MyLCI, les rôles d'invité du district multiple et d'invité du district ont été créés. Un maximum de cinq (5) rôles d'invité peuvent être désignés par le président de conseil ou le gouverneur de district.

Pour accorder le rôle d'invité à une personne, commencez par le menu de Mon district multiple ou de Mon district. Sélectionnez ensuite la mention Officiels dans le menu. A partir de la page des Officiels, faites défiler jusqu'à ce que vous voyiez une ligne consacrée à l'Invité1, 2, 3, 4 ou 4 de district multiple ou à l'Invité1, 2, 3, 4 ou 5 de district. Cliquez sur le lien Ajouter un officiel correspondant au rôle que vous souhaitez désigner. A la page suivante, cliquez sur le bouton Sélectionner le membre. Puis cliquez sur le nom du membre à qui vous souhaitez donner l'accès en tant qu'invité. Le lendemain, ce membre pourra s'inscrire et créer un nom d'utilisateur et un mot de passe pour avoir accès à MyLCI.

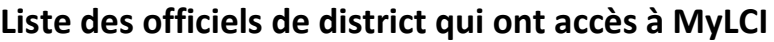

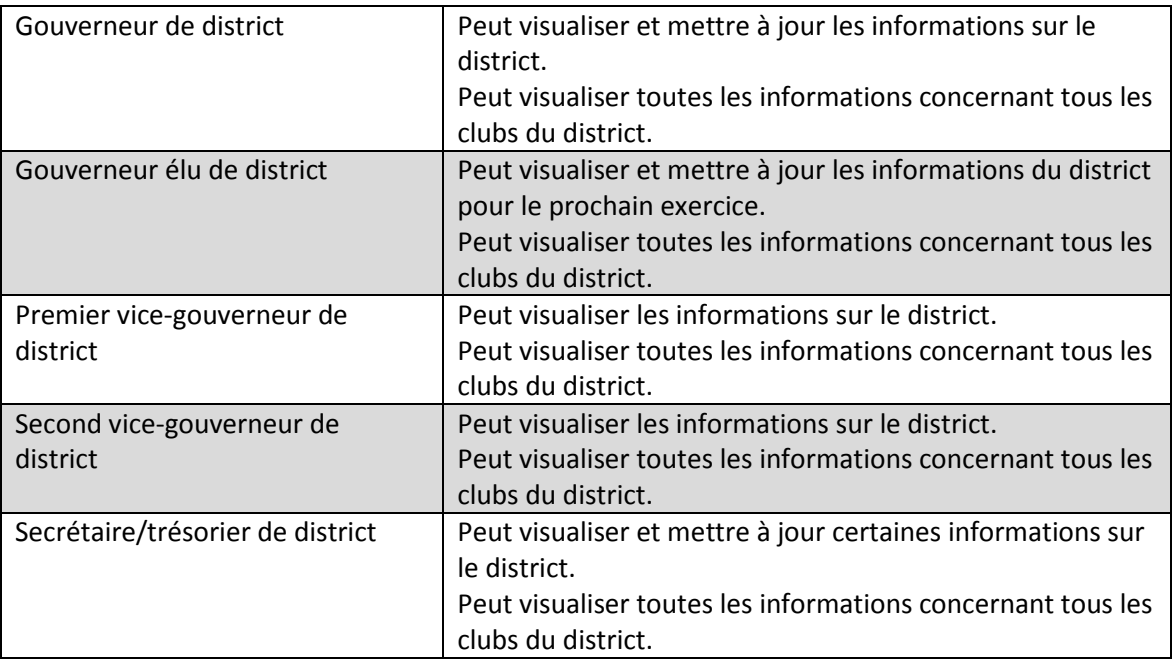

## **Lions Clubs International MyLCI (MonLCI) Accès au district**

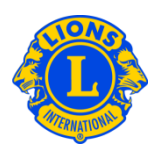

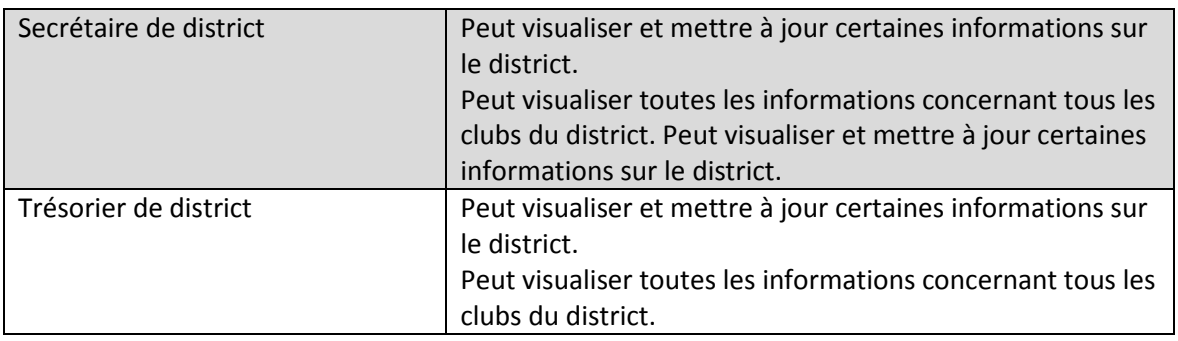

[Liste des officiels et présidents de commission ayant accès à MyLCI.](http://extranet.lionsclubs.org/common/docs/mylciaccesseligibletitles_en.pdf)

L'astérisque (\*) signifie : accès uniquement en mode consultation